# **Vejledning Medlemslister**

Kære Tillidsvalgte

Vi har flyttet dine medlemslister over på hjemmesiden bag login.

Hvis du som tillidsmand ønsker adgang til oplysninger om egne medlemmer, skal du fremover logge dig på siden Mit Forbund på Finansforbundet.dk. Her kan du se dine medlemslister under Mine dokumenter.

# I denne vejledning kan du læse:

Hvordan du finder din medlemsliste

Hvordan du indberetter kommende ændringer om et af dine medlemmer - f.eks. at de flytter arbejdssted Hvordan du indberetter en generel kommentar – f.eks. at der mangler et medlem på din liste Hvordan du gemmer din liste som CSV fil på egen pc

Hvordan du finder din medlemsliste, hvis du er listemodtager

Hvordan du finder en virksomhedsliste, hvis du har ret til at se alle medlemmer i en virksomhed

Vær opmærksom på, at du også kan finde hjælp på siden Mine hverv i form af "mouse over" hjælpetekster m.v.

Du starter med at logge på siden Mine hverv på Finansforbundet.dk

Når du er logget på siden Mine hverv, bliver du mødt af en oversigt over alle de arbejdssteder, som du er tillidsvalgt for.

#### Hej Anja Schmuhl

Du er registreret med hverv for følgende arbejdssteder/virksomheder:

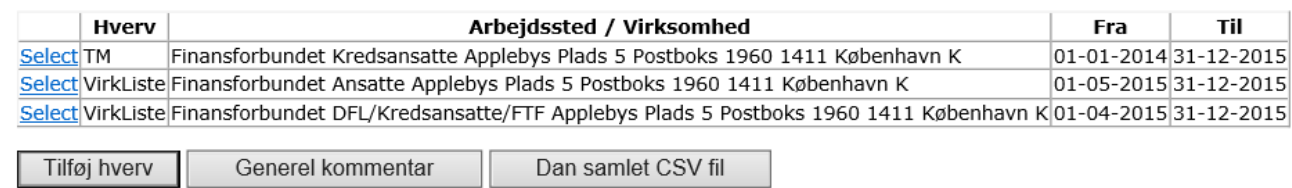

# **Adgang til medlemslister**

Ud for hvervet TM på oversigten trykker du på knappen "Select".

- 11

Herefter kan du vælge at få medlemslisten frem direkte på siden via knappen "Se medlemsliste" eller du kan hente oplysningerne via knappen "Medlemsliste som CSV" og gemme dem i Excel på din egen pc.

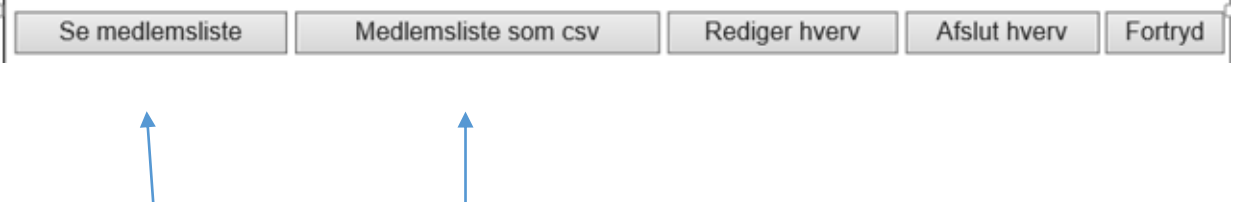

Følgende oplysninger stilles til rådighed om medlemmet:

CPR nummer Medlemsnummer Navn Fra / Startdato på nuværende arbejdssted Til / Slutdato på nuværende arbejdssted (hvis en sådan eksisterer) Indmeldelsesdato Udmeldelsesdato (hvis en sådan eksisterer) Årsag til udmeldelse Arbejdsmail Arbejdstelefon

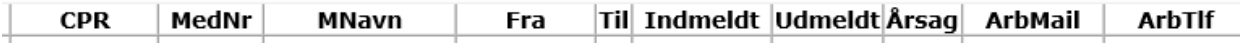

**OBS:** I en konfliktsituation vil private kontaktoplysninger på medlemmer blive tilføjet listen, så medlemmerne kan kontaktes på privat mail eller privat telefon.

## **Om knappen "Se medlemsliste"**

"Se medlemsliste" giver dig adgang til oplysninger om dine medlemmer direkte på siden. Det er via "Se medlemsliste", at du kan sende os en besked om et medlem på listen.

## **Hvis du vil sende os en besked om et medlem på listen**

Ønsker du at sende os en besked om et medlem på medlemslisten, skal du trykke på knappen "Select" ud for det pågældende medlem.

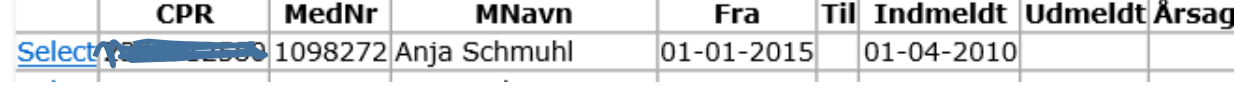

Når du har trykket "Select" åbnes et kommentarfelt under oversigten.

Du udfylder kommentarfeltet og trykker "Send kommentar". Det er Medlemsservice som modtager din besked og sørger for at opdatere oplysninger om medlemmet i Medlemssystemet.

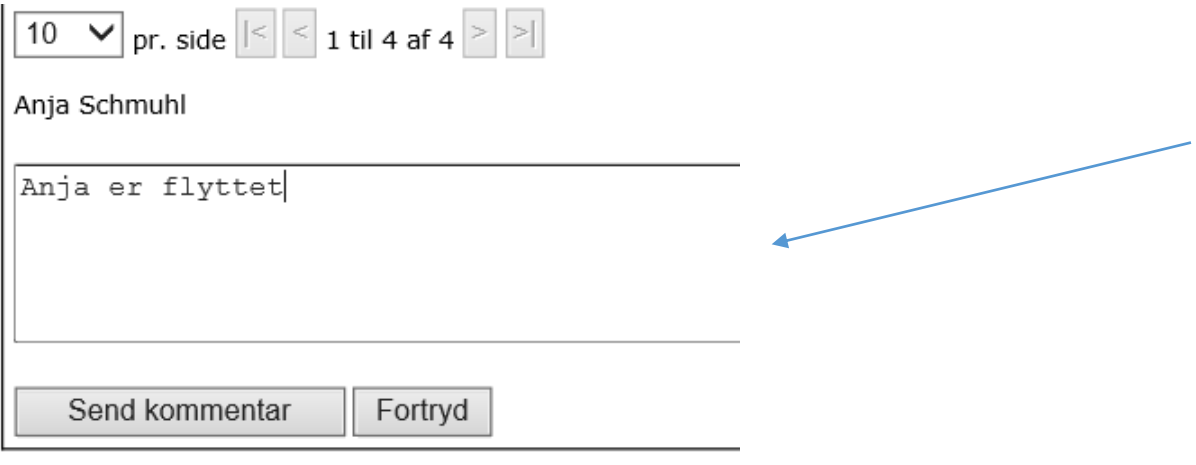

## **Hvis du vil sende os en besked om et medlem, som ikke er på listen**

Ønsker du at sende os en generel kommentar, f.eks. om et medlem, som mangler på listen, benyt da knappen "Generel kommentar" under din hverv-oversigt.

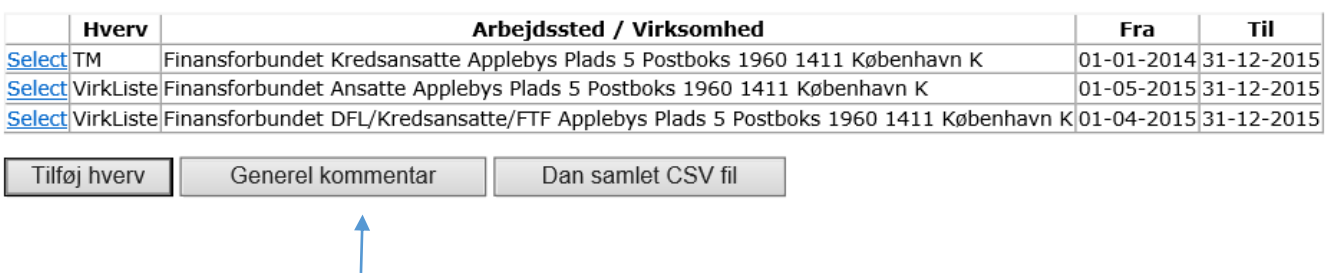

Når du har trykket på "Generel kommentar" åbnes et kommentarfelt under oversigten.

Du udfylder kommentarfeltet og trykker "Send kommentar". Det er Medlemsservice som modtager din besked og sørger for at opdatere oplysninger om medlemmet i Medlemssystemet.

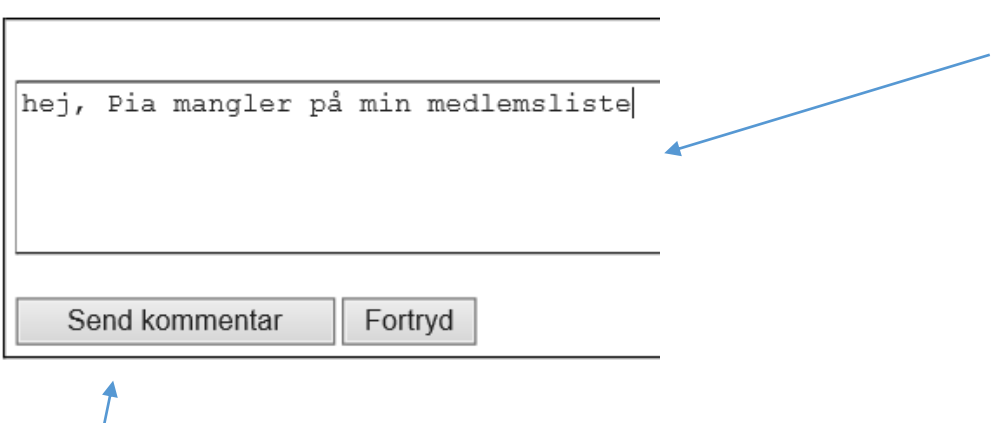

## **Om knappen "Medlemsliste som CSV"**

Hvis du f.eks. ønsker at gemme oplysninger om dine medlemmer til senere brug, skal du vælge "Medlemsliste som CSV", som du så efterfølgende kan gemme i Excel på egen pc.

**OBS**: Du kan ikke indberette oplysninger om medlemmer via CSV filen.

# **GENERELT OM DE NYE MEDLEMSLISTER**

Vær opmærksom på følgende: De nye medlemslister er et øjebliksbillede. Det bliver trukket direkte fra vores medlemssystem, og du kan ikke søge tilbage i tid i listerne. Hvis du fremover har brug for at vide, hvordan dine medlemslister så ud "for et halvt år siden" skal du sørge for at gemme et udtræk hver måned på egen pc.

# **Hvis du er TM for flere arbejdssteder**

Hvis du har brug for en samlet liste over medlemmer på alle de arbejdssteder, som du er TM for, vælger du knappen "Dan samlet CSV fil", som er placeret lige under oversigten på forsiden. Herefter kan du gemme oversigten i Excel på din egen pc.

Du er registreret med hverv for følgende arbejdssteder/virksomheder:

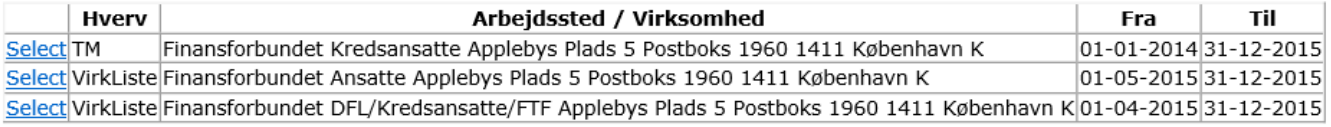

Generel kommentar Dan samlet CSV fil Tilføj hverv

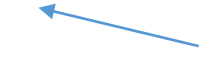

### **Hvis du er listemodtager**

Som det fremgår af billedet nedenfor, kan man have hvervet "ListeModt". Det betyder, at man har ret til at se en liste over medlemmer på et arbejdssted, hvor man ikke selv er tillidsmand.

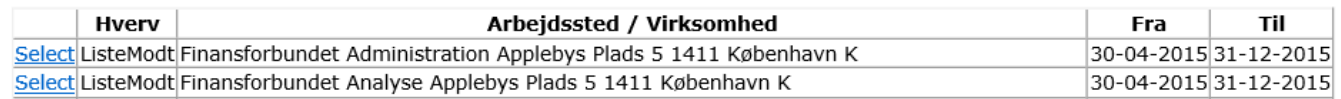

Du trykker på knappen "Select" ud for hvervet "ListModt". Du kan vælge mellem "Se medlemsliste" og "Medlemsliste som CSV":

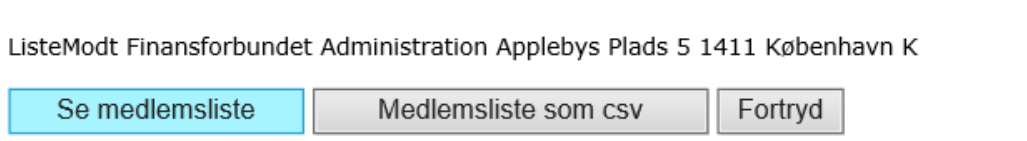

### **Hvis du har ret til at se medlemsliste for hel virksomhed**

Som det fremgår af billedet nedenfor, kan man have hvervet "VirkListe". Det betyder, at man har ret til at se en liste over medlemmer i en virksomhed.

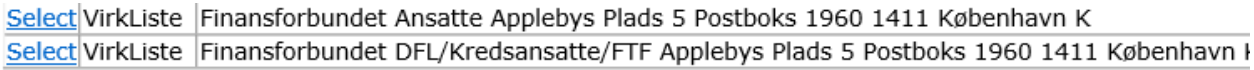

Tilføj hverv

Generel kommentar

Dan samlet CSV fil

Du trykker på knappen "Select" ud for hvervet "VirkListe". Du kan vælge mellem "Se medlemsliste" og "Medlemsliste som CSV":

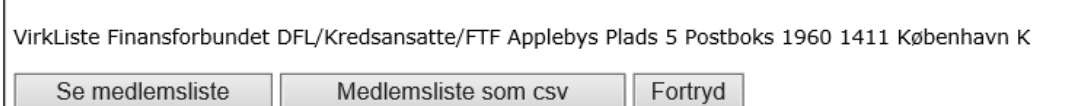

Se medlemsliste giver dig mulighed for at se en liste pr. arbejdssted. Du finder relevant arbejdssted på "drop down" liste.

 $\checkmark$ 

VirkListe Finansforbundet DFL/Kredsansatte/FTF Applebys Plads 5 Postboks 1960 1411 København K (Vælg arbejdssted)

Alternativt kan du vælge at hente din medlemsliste som CSV. I CSV filen samles alle medlemmer i den virksomhed, hvor du er ansat, i én fil, som du kan gemme i Excel på din egen pc.

**OBS**: Hvis din virksomhed består af mange arbejdssteder kan det tage lidt tid, før CSV filen er færdig.

#### **Opkrævningslister**

Hvis du er en af de tillidsmænd, som står for tillidsmandsindbetaling kan du fremover finde din opkrævningsliste på siden Mine data, i mappen dokumenter til mig. Nærmere introduktion følger til de personer, som står anført som kasserer i vores medlemssystem.